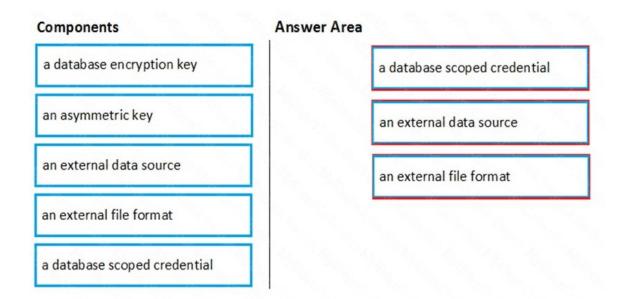

### **QUESTION 74**

You have an Azure Stream Analytics query. The query returns a result set that contains 10,000 distinct values for a column named clusterID.

You monitor the Stream Analytics job and discover high latency.

You need to reduce the latency.

Which two actions should you perform? Each correct answer presents a complete solution.

NOTE: Each correct selection is worth one point.

- A. Add a pass-through query.
- B. Add a temporal analytic function.
- C. Scale out the query by using PARTITION BY.
- D. Convert the query to a reference query.
- E. Increase the number of streaming units.

## Correct Answer: CE

#### Explanation:

C: Scaling a Stream Analytics job takes advantage of partitions in the input or output. Partitioning lets you divide data into subsets based on a partition key. A process that consumes the data (such as a Streaming Analytics job) can consume and write different partitions in parallel, which increases throughput.

E: Streaming Units (SUs) represents the computing resources that are allocated to execute a Stream Analytics job. The higher the number of SUs, the more CPU and memory resources are allocated for your job. This capacity lets you focus on the query logic and abstracts the need to manage the hardware to run your Stream Analytics job in a timely manner.

#### References:

https://docs.microsoft.com/en-us/azure/stream-analytics/stream-analytics-parallelization https://docs.microsoft.com/en-us/azure/stream-analytics/stream-analytics-streaming-unit-

DP-200 Exam Dumps DP-200 PDF Dumps DP-200 VCE Dumps DP-200 Q&As

https://www.ensurepass.com/DP-200.html

consumption

### **QUESTION 75**

HOTSPOT You have a new Azure Data Factory environment.

You need to periodically analyze pipeline executions from the last 60 days to identify trends in execution durations. The solution must use Azure Log Analytics to query the data and create charts.

Which diagnostic settings should you configure in Data Factory? To answer, select the appropriate options in the answer area.

NOTE: Each correct selection is worth one point.

| Log type: |              | V       |
|-----------|--------------|---------|
|           | ActivityRuns |         |
|           | AllMetrics   |         |
|           | PipelineRuns | la lago |
|           | TriggerRuns  |         |

Storage location:

|                       | •   |
|-----------------------|-----|
| An Azure event hub    |     |
| An Azure Storage acco | unt |
| Azure Cosmos DB       | 1   |
| Azure Log Analytics   |     |

Correct Answer:

Log type:

ActivityRuns AllMetrics PipelineRuns TriggerRuns

Storage location:

An Azure event hub An Azure Storage account Azure Cosmos DB Azure Log Analytics

**QUESTION 76** 

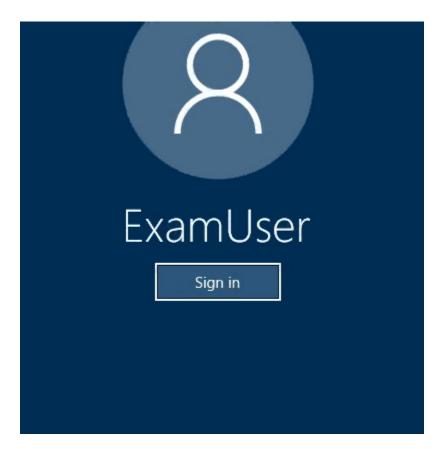

Use the following login credentials as needed:

Azure Username: xxxxx

Azure Password: xxxxx

The following information is for technical support purposes only:

Lab Instance: 10277521

You plan to deploy an integration runtime named Runtime1 to an Azure virtual machine.

You need to create an Azure Data Factory V2, and then prepare the required Data Factory resources for App1.

To complete this task, sign in to the Azure portal.

**Correct Answer:** See the explanation below. **Explanation:** Step 1: Create an Azure Data Factory V2

- 1. Go to the Azure portal.
- 2. Select Create a resource on the left menu, select Analytics, and then select Data Factory.

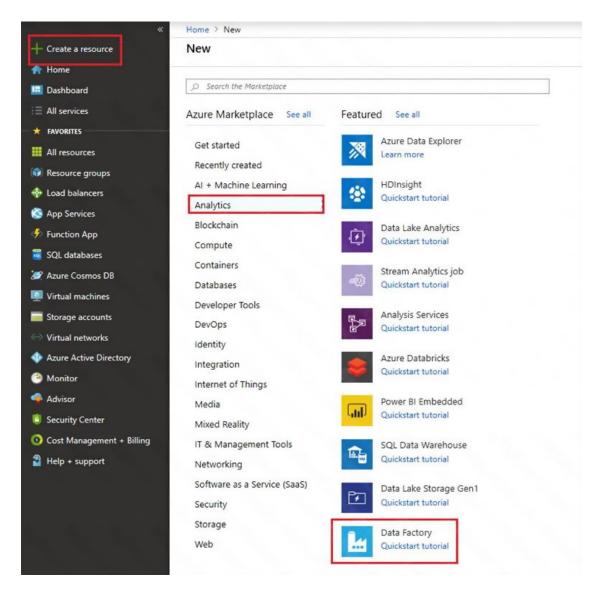

- 3. On the New data factory page, enter a name.
- 4. For Subscription, select your Azure subscription in which you want to create the data factory.
- 5. For Resource Group, use one of the following steps:
- Select Use existing, and select an existing resource group from the list.
- Select Create new, and enter the name of a resource group.
- 6. For Version, select V2.
- 7. For Location, select the location for the data factory.
- 8. Select Create.
- 9. After the creation is complete, you see the Data Factory page.